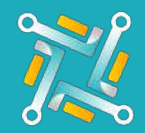

## Add STM

To configure a new STM Supplier, you need an existing account on STM. If you have an account or you've finished creating one, you can follow the steps to activate your account on oTo:

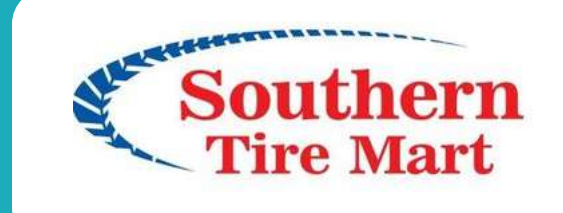

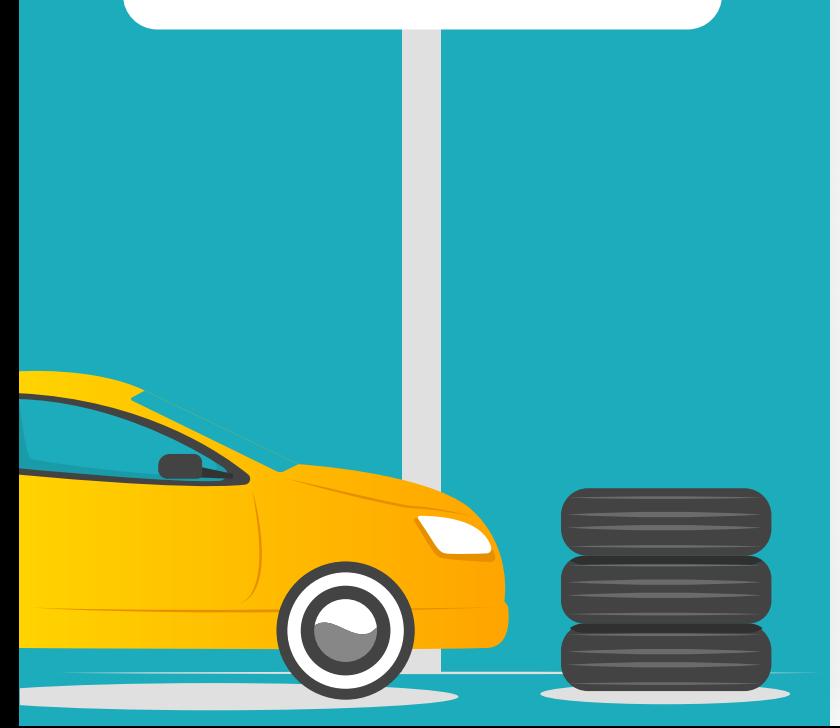

1

2

## Fill the username you use to access the STM portal.

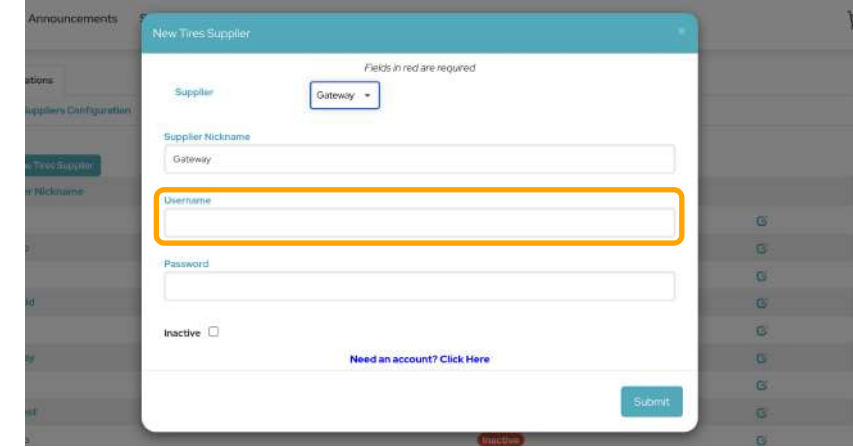

Fill the password you use to access the STM portal.

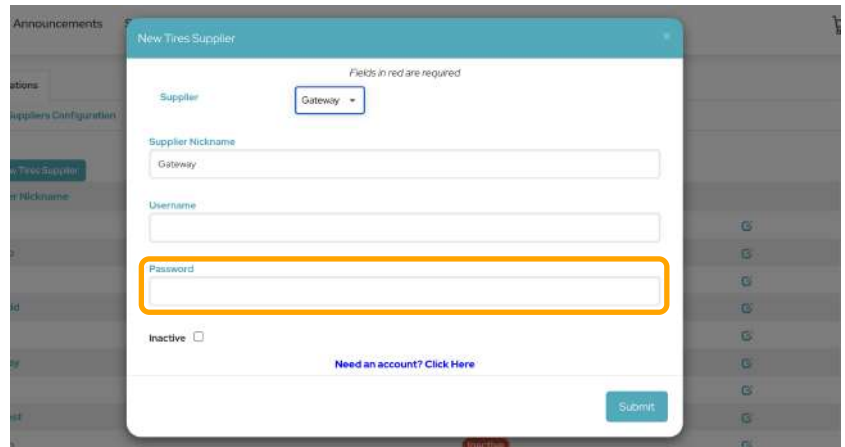

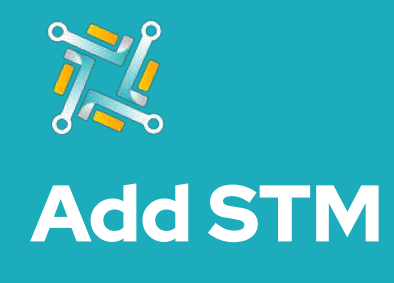

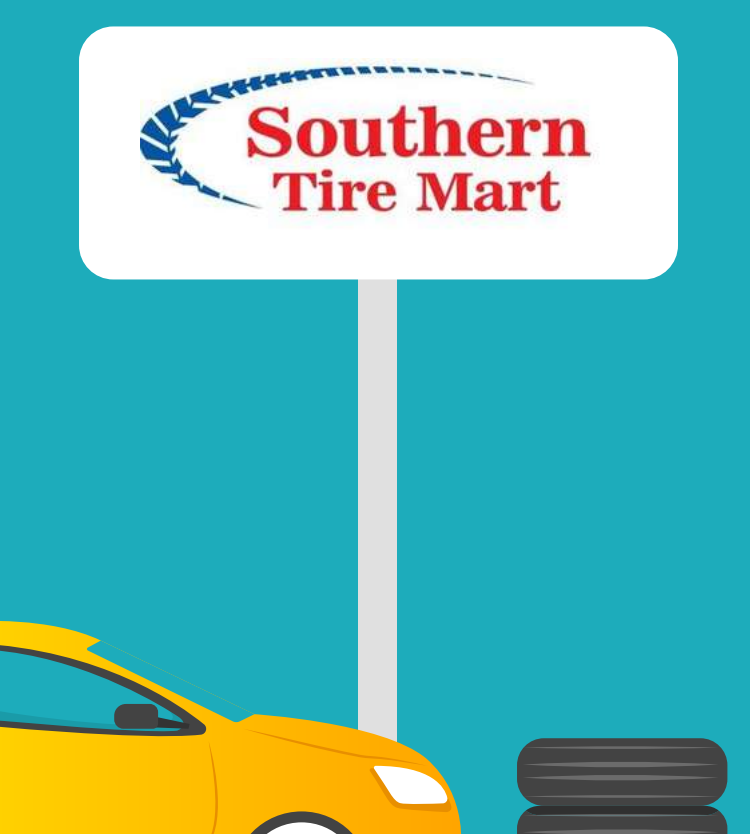

3 Click on Submit.

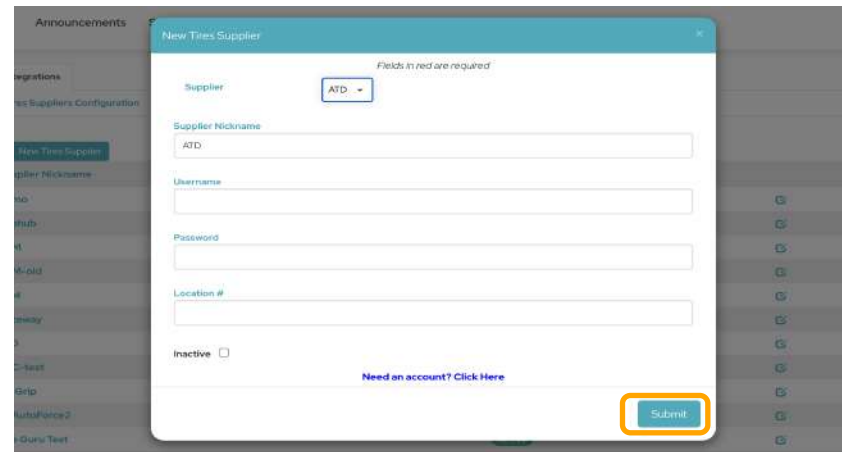

- 
- $\overline{4}$  The oTo Team will receive your request and inform you when your connection is activated!